# **ECTACO® Partner® EGR530T**

# English⇔German⇔Russian Talking Electronic Dictionary & Phrasebook

**USER MANUAL** 

ECTACO, Inc. assumes no responsibility for any damage or loss resulting from the use of this manual.

ECTACO, Inc. assumes no responsibility for any loss or claims by third parties, which may arise through the use of this product.

ECTACO, Inc. assumes no responsibility for any damage or loss caused by deletion of data as a result of malfunction, repairs, or battery replacement. Be sure to back up all important data on other media to avoid data loss.

The contents of this manual are subject to change without notice.

No part of this manual shall be reproduced, stored in a retrieval system, or transmitted by any means, electronic, mechanical, photocopying, recording, or otherwise, without permission from ECTACO, Inc.

Partner® is a registered trademark of ECTACO, Inc., NY, USA.

© 1990–2009 ECTACO, Inc., New York, USA.

All rights reserved.

#### **FCC Statement**

This device complies with Part 15 of the FCC Rules. Operation is subject to the following two conditions: (1) This device may not cause harmful interference, and (2) This device must accept any interference received, including interference that may cause undesired operation.

**Warning:** Changes or modifications to this unit not expressly approved by the party responsible for compliance could void the user's authority to operate the equipment.

**Note:** This equipment has been tested and found to comply with the limits for a Class B digital device, pursuant to Part 15 of the FCC Rules. These limits are designed to provide reasonable protection against harmful interference in a residential installation. This equipment generates, uses and can radiate radio frequency energy and, if not installed and used in accordance with the instructions, may cause harmful interference to radio communications

However, there is no guarantee that interference will not occur in a particular installation. If this equipment does cause harmful interference to radio or television reception, which can be determined by turning the equipment off and on, the user is encouraged to try to correct the interference by one or more of the following measures:

- Reorient or relocate the receiving antenna.
- Increase the separation between the equipment and receiver.
- Connect the equipment into an outlet on a circuit different from that to which the receiver is connected.
- Consult the dealer or an experienced radio/TV technician for help.

# **CONTENTS**

| INTRODUCTION                                  | 6  |
|-----------------------------------------------|----|
| General View                                  | 8  |
| Power Supply                                  | 8  |
| Initialization                                | 10 |
| Keyboard                                      | 11 |
| Display                                       | 12 |
| Main Menu                                     | 13 |
| DICTIONARY                                    | 14 |
| Viewing entries                               | 14 |
| Vector Ultima™ Spellchecker                   | 15 |
| Parts of Speech, Gender Labels, Abbreviations | 16 |
| Reverse Translation                           | 20 |
| Pronunciation of Words and Phrases            | 21 |
| PHRASEBOOK                                    | 22 |
| POPULAR IDIOMS                                | 23 |
| IRREGULAR VERBS                               | 24 |
| GRAMMAR                                       | 24 |
| HANGMAN WORD GAME                             | 25 |
| SAT 200                                       | 26 |
| SAT 5000                                      | 26 |

|   |   |                 | _      |     | _     |      |      |        |
|---|---|-----------------|--------|-----|-------|------|------|--------|
| _ | - | $- \wedge \cap$ | $\sim$ | n   | tner® |      | יחרי | $^{1}$ |
| - |   | Δι.             | ( )    | Par | rner∾ | - (· | -K7  | 41 I I |
|   |   |                 |        |     |       |      |      |        |

## User Manual

| USA INTERVIEW2             | 27        |
|----------------------------|-----------|
| CALCULATOR 2               | 27        |
| CURRENCY CONVERSION2       | 28        |
| Setting and Checking Rates | 28        |
| Conversion                 | 28        |
| METRIC CONVERSION2         | <u>29</u> |
| WORLD TIME 2               | <u>29</u> |
| SETUP3                     | 30        |
| Set language3              | 30        |
| Russian keyboard layout3   | 30        |
| Set font size              | 30        |
| Speech settings            | 31        |
| Slang lock                 | 31        |
| Date format                | 31        |
| Time format                | 32        |
| Clock                      | 32        |
| Key tone 3                 | 32        |
| Set contrast               | 3         |
| Set sleep time3            | 33        |

## INTRODUCTION

Congratulations on purchasing ECTACO® Partner® EGR530T! This product is the result of the combined efforts of Ectaco's linguists, engineers, and programmers, and represents the last generation of the highest-performance integrated linguistic systems available.

#### ECTACO® Partner® EGR530T features:

- ❖ English⇔German⇔Russian dictionary of 650,000 words including medical, technical, legal, business terms, as well as slang, idioms, and general expressions
- ❖ Over 21,000 useful phrases in the English ⇔ German ⇔ Russian phrasebook
- ❖ Voice function based on the TTS (Text-to-Speech) technology
- Instant reverse translation
- Look-up function
- ❖ Vector Ultima™ spell-checking system
- Phonetic transcription
- English and German irregular verbs
- Over 200 popular American and German idioms
- SAT 200 and SAT 5000 vocabularies.
- Hangman word game
- Metric and currency converters

- World time
- . English and German grammar guide
- USA Interview
- Calculator
- Slang lock
- Three font sizes
- Mini-USB port for external power supply
- Headphone jack
- As continuous efforts are being made by the manufacturer to ensure the best quality and performance of the ECTACO® Partner® products, some characteristics of the device you have purchased may slightly differ from their description in this manual.

#### General View

The general view and external features of ECTACO® Partner® EGR530T are shown below.

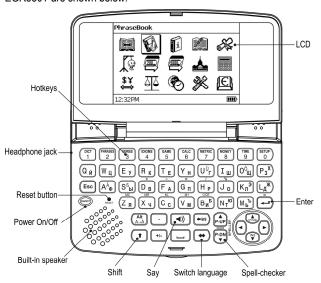

# **Power Supply**

The device is powered by two AAA (LR03) batteries.

## How to Replace the Batteries

- Ensure the power is off. Press ON/OFF to turn the device off.
- Never try to remove batteries from the device when the power is on. This can seriously damage the device. If you experience difficulty turning the device off, press the Reset button on the lefthand side of the keyboard (under the A key) and reset the system.
- Remove the battery compartment cover by sliding it away from the device.
- Remove the used batteries and replace them with new ones. Do not mix old and new batteries
- When replacing the batteries, you have one minute to place new ones in the device without risk of losing any data stored in RAM. Do not exceed the one-minute limit! Neither the manufacturer nor the dealer may be held responsible for loss of user data.
- Make sure to place the batteries according to the polarity marks (+ -) inside the compartment.
- Replace the battery compartment cover by sliding it toward the device. Make sure the cover sits in place properly.

ECTACO® Partner® EGR530T is equipped with a mini-USB port for external power supply.

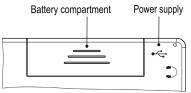

✓ Use of an inappropriate external power supply may cause failure of the device and may void the warranty. Always use the original accessories manufactured by ECTACO, Inc.

#### Initialization

The initialization routine is started:

- when ECTACO® Partner® EGR530T is turned on for the first time:
- after the system has been reset with the Reset button.
- The Reset button is located on the left-hand side of the keyboard (under the A key). It can be accessed with any thin object like a paper clip. Never use a needle or pin for this purpose since it can damage the device.
- If you see the Initialize system? (y/n) message, press the N key to abort initialization and customization.
- The System initialized! message indicates that system initialization has been completed and the factory defined default settings have been restored.

# Keyboard

The American standard QWERTY keyboard (combined with the German and Russian layouts) allows you to enter any word just in seconds

- Enter the desired symbol from the keyboard by pressing the corresponding key.
- Unlike PC keyboards, there is no need to keep a key (such as SHIFT) down while pressing another one. It is enough to press it only once and release.

The available set of national characters is dependent on the selected keyboard layout.

#### Control and edit keys

ON/OFF Turn the device on or off
Reset Re-initialize system

SPELLER Launch spell-checker
(SHIFT+ P-UP

(SHIFT+ P-UF or P-DN)

(i)) Pronounce a headword or a highlighted portion of

translation

SHIFT+ Access additional symbols<sup>1</sup>

<sup>1</sup> Use **←**, **→**, **♦**, **↑** to select the desired symbol and then press ENTER. Press ESC to return to the input line.

| SHIFT+ <b>↓</b> | Switch between th | e Insert and | Overtype modes |
|-----------------|-------------------|--------------|----------------|
|-----------------|-------------------|--------------|----------------|

←, → Move cursor / highlight / switch *Main Menu* 

➡, ↑ Highlight / scroll lines / switch Main Menu / change

values

P-UP / P-DN Page Up / Page Down

ENTER Execute

ESC Cancel / return to the previous page / switch to Main

Menu

ALT Enter additional letters (Ä, Ö, Ü, ß) – press the

corresponding key + ALT. Enter the Russian letters X, 3, X, 5, 10, b (press the corresponding key + ALT). To enter such letters in caps, press SHIFT+

the corresponding key + ALT.

SHIFT Type in uppercase

←BS Delete character to the left of the cursor

Switch translation direction

SHIFT+⇔ Switch language pair (where available)

Other shortcut keys open sections corresponding to the marks on the keys (press SHIFT+ shortcut key; for example, SHIFT+DICT).

# Display

ECTACO® Partner® EGR530T features a high-resolution screen (255x160 pixels).

The indicator line is at the bottom of the display and shows the following indicators:

SHIFT SHIFT key pressed

INS Insert mode selected

OVR Overtype mode selected

Battery life indicator

Slang lock is on

2 The number of reverse translations performed

EN. DE, RU Language input mode
EN-RU, EN-DE, DE-RU Translation direction

♣, ► Horizontal scrolling enabledÅ, ▼ Vertical scrolling enabled

### Main Menu

ECTACO® Partner® EGR530T *Main Menu* consists of 15 icons, which visually organize access to the dictionary's sections.

To display the *Main Menu*, turn the device on and/or close the current section.

- Move between icons by using ♥, ↑ or ←, →.
- To open a section, which icon is highlighted, press ENTER.

The icons shown in the Main Menu represent the following sections:

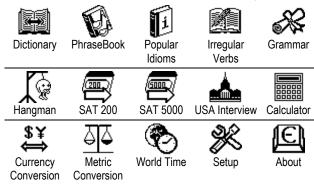

## DICTIONARY

The *Dictionary* section includes English ⇔ German, English ⇔ Russian and German ⇔ Russian bidirectional dictionaries. Pronunciation of English words in the *Dictionary* is illustrated by means of the International Phonetic Alphabet (IPA).

- Press SHIFT+DICT to enter the Dictionary section.
- Use ⇔ to switch the translation direction.
- To change the language pair, press SHIFT+⇔.

# Viewing entries

To translate a word, enter it from the keyboard.

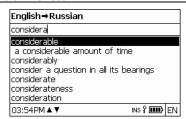

- When the desired word is highlighted, press ENTER to see its translation(s).
- You can listen to the pronunciation of any word or phrase in the Dictionary – just highlight it by using ←, →, ♥, ↑ and then press ♥).

#### Use:

- Ψ, ↑ to scroll through the translations;
- P-UP, P-DN to switch between adjacent entries.
- Press ESC or any letter key to return to the input line and translate another word in the same dictionary.

# Vector Ultima™ Spellchecker

When you are unsure of the spelling of a word, the multilingual spell-checker  $Vector\ Ultima^{\text{TM}}$  will help you.

- Type the word as you hear it. For example, "foll" for "fall".
- Press SHIFT+SPELLER (SHIFT and either of the P-UP / P-DN keys).

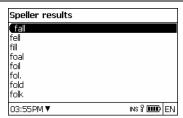

- Select the desired word and then press ENTER.
- If the spell-checker is unable to suggest alternative words, the No variants message will appear.

# Parts of Speech, Gender Labels, Abbreviations

Translations of a headword are marked with part-of-speech labels:

| прил.         | Adj.                                                                                                    | <ul> <li>adjective</li> </ul>                                                                                                    |
|---------------|----------------------------------------------------------------------------------------------------|----------------------------------------------------------------------------------------------------|
| ид.           | ld.                                                                                                    | <ul><li>idiom</li></ul>                                                                                                    |
| фраза         | Phr.                                                                                                    | <ul><li>phrase</li></ul>                                                                                                    |
| аббр.         | Abbr.                                                                                                    | <ul> <li>abbreviation</li> </ul>                                                                                                    |
| воскл.        | Interj.                                                                                                  | <ul><li>interjection</li></ul>                                                                                                    |
| префикс       | Präf.                                                                                                    | <ul><li>prefix</li></ul>                                                                                                    |
| нареч.        | Adv.                                                                                                    | <ul><li>adverb</li></ul>                                                                                                    |
| сущ.          | Subst.                                                                                                   | – noun                                                                                                    |
| предл.        | Präp.                                                                                                    | <ul><li>preposition</li></ul>                                                                                                    |
| арт.          | Art.                                                                                                    | <ul><li>article</li></ul>                                                                                                    |
| сущ., собств. | Eigenname                                                                                                | <ul> <li>proper noun</li> </ul>                                                                                                    |
| мест.         | Pron.                                                                                                    | <ul><li>pronoun</li></ul>                                                                                                    |
| вспом.        | Hilfs.                                                                                                   | <ul><li>auxiliary</li></ul>                                                                                                    |
|               | ид.<br>фраза<br>аббр.<br>воскл.<br>префикс<br>нареч.<br>сущ.<br>предл.<br>арт.<br>сущ., собств.<br>мест. | ид. Id. фраза Phr. аббр. Abbr. воскл. Interj. префикс Präf. нареч. Adv. сущ. Subst. предл. Präp. арт. Art. сущ., собств. Eigenname мест. Pron. |

| num.  | числ.   | Num.  | <ul><li>numeral</li></ul>       |
|-------|---------|-------|---------------------------------|
| suff. | суффикс | Suff. | <ul><li>suffix</li></ul>        |
| conj. | союз    | Konj. | <ul> <li>conjunction</li> </ul> |
| part. | частица | Part. | <ul><li>particle</li></ul>      |
| verb  | глаг.   | Verb  | <ul><li>verb</li></ul>          |

Nouns can be marked with gender and number labels:

```
ж.р. – feminine
F
M
                       - masculine
          M.D.
Ν
                      neuter
          cp.p.
Ы
                      plural
          мн.ч.
         м. и ж.р. — common gender
м. и ср.р. — masculine or neuter
MF
MN
         ж. и ср.р.
                       - feminine or neuter
FN
```

Certain words and expressions in the dictionary are marked with abbreviations to indicate the use of such entries.

#### **English abbreviations:**

| Brit. – British      | med medicine           |
|----------------------|------------------------|
| colloq. – colloquial | mil. sl military slang |
| comp computers       | obs. – obsolete        |
| dial. – dialect      | poet. – poetic         |
| Fr. – French         | Scot Scottish          |
| hist. – history      | sl slang               |

#### Russian abbreviations:

авиа - aviation авт. – motor transport амер. – American анат. – anatomy араб. – Arabic арифм. - arithmetic apx. - archaic археол. – archaeology архит. - architecture астр. – astronomy библ. - biblical биол. - biology биохим. - biochemistry бот. – botany брит. - British бухг. – bookkeeping вет. – veterinary воен. - military вулг. - vulgarism вчт. - computers геогр. – geography геол. - geology геом. – geometry горн. - mining грам. - grammar греч. - Greek груб. – vulgar детск. - nursery

мин. - mineralogy миф. – mythology мор. - nautical муз. – music неценз. - obscene опт. - optics охот. – hunting перен. – figurative полигр. – printing полит. - political поэт. – poetic презр. – contemptuous пренебр. – derogatory прост. – vernacular психол. – psychology радио - radio разг. - colloquial рел. – religion римск. – Roman ритор. – rhetorical c.-x. - agriculture санскр. - Sanskrit сл. – slang собир. – collective спец. - special стих. – versification стомат. - stomatology стр. – building

др.-греч. – Ancient Greek др.-рим. – Ancient Rome ж.-д. - railways 300л. - zoology инд. – Hindi ирон. - ironic иск. – art ист. – historical карт. – cards кино – сіпета книжн. – literary кож. - tanning комм. - commerce комп. - computers косм. – cosmonautics кул. - cooking лат. - Latin лингв. - linguistics пит. - literature лыжн. - skiing мат. – mathematics мед. - medicine метал. – metallurgy метео - meteorology мех. - mechanics

театр. – theater текст. – textile Tex. – technical типогр. – printing уст. – obsolete фарм. – pharmacy фехт. - fencing фиг. - figurative физ. – physics физиол. - physiology филос. - philosophy фин. - finance фон. - phonetics фот. – photography db. - French хим. – chemistry церк. - ecclesiastical шахм. - chess шотл. - Scottish шутл. – jocular эк. – economics эл. – electrical энт. - entomology юж.-аф. - South African юр. – law яп. – Japanese

#### German abbreviations:

Anat. – anatomy
Archit. – architecture
Astr. – astronomy
Aut. – motor transport
Bot. – botany

Naut. – nautical
Phon. – phonetics
Phys. – physics
Poet. – poetic
Pol. – political

Comp. – computers Psych. – psychology
Dial. – dialect Rad., TV – radio, television

El. – electronics Rel. – religion
Fig. – figurative Scherzh. – jocular
Gram. – grammar Schulw. – education

Jur. - law SI. - slang Kinderspr. – nursery Spiel. - game Lit. - literature Statist. - statistics Math. - mathematics Tanz. - dancing Med. - medicine Techn. – technical Metal. - metallurgy Umg. - commerce Militär. - military Vet. – veterinary Mus. - music Zool. – zoology

#### Reverse Translation

For your convenience, ECTACO® Partner® EGR530T provides *Instant Reverse Translation* for words and expressions in the *Dictionary* section.

 Press ←, → to select a word or expression for the reverse translation

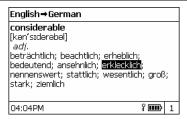

Press ENTER to obtain its reverse translation.

You can make up to 10 reverse translations in succession (without closing windows). The current number of the reverse translations performed is shown at the bottom of the display.

#### Use:

- ESC to close the reverse translation windows<sup>2</sup>;
- SHIFT+DICT or any letter key to return to the input line.

#### Pronunciation of Words and Phrases

One of the most exciting features of the ECTACO® Partner® EGR530T is the TTS (Text-to-Speech) technology allowing you to listen to the pronunciation of English, German and Russian words and phrases.

- Make the selection by using ←, →, Ψ, ♠.
- Press ♥)

<sup>&</sup>lt;sup>2</sup> The windows will be closed in reverse order.

## **PHRASEBOOK**

The phrasebook contains over 21,000 phrases in the English, German and Russian languages. The phrases are divided into 15 conversational topics.

| Basics          | Bank                | Repairs / Laundry  |
|-----------------|---------------------|--------------------|
| Traveling       | Communication means | Sport / Leisure    |
| Hotel           | In the restaurant   | Health / Drugstore |
| Local transport | Food / Drinks       | Beauty Care        |
| Sightseeing     | Shopping            | Calling for police |

All topics contain a number of subtopics.

- Press SHIFT+PHRASES to enter the *Phrasebook* section.
- ✓ When in the topics list, you can change the source language by pressing ⇔.
- Select a topic. Press ENTER to see its subtopics.
- ✓ You can listen to the pronunciation of any topic or subtopic title just highlight it and then press 🔘).
- Select a subtopic. Press ENTER to see the phrases.

#### When viewing phrases:

- use the P-UP / P-DN keys to scroll through the phrases;
- to listen to the pronunciation of the phrase or its translation, highlight the desired item by using ←, → and then press □),
- to change the target language, press ⇔.

 When in the topics list, press SHIFT+⇔ or SHIFT+←,→ to set the desired viewing mode: Words or Phrases.

In the *Words* mode, the application shows useful words and speech patterns pertaining to the topic, if available.

In the *Phrases* mode, the application shows full sentences, some of which have changeable parts. These are underlined.

 Highlight the desired changeable part by using ←, → and then press ENTER.

For example, when viewing the phrase *How frequent are* the flights? you can highlight the flights and change it to the trains.

Press ENTER to confirm your choice.

## POPULAR IDIOMS

Over 200 widely used American and German idioms and their equivalents or translations are included in the *Popular Idioms* section.

- Press SHIFT+IDIOMS to enter the Popular Idioms section.
- To switch between the English and German idioms, press the 
  key.
- Type the first letters of the desired idiom and scroll through the list to find it.
- Press ENTER.
- To listen to the pronunciation of the idiom or its translation(s), highlight the desired item by using ←, → and then press □).

- Use the P-UP / P-DN keys to scroll through the entries.
- To change the target language, press ⇔.

## **IRREGULAR VERBS**

All commonly used English and German irregular verbs with their Past Simple and Past Participle forms are stored in alphabetical order in the *Irregular Verbs* section.

- Press SHIFT+VERBS to enter the Irregular Verbs section.
- To switch between the English and German verbs, press the key.
- Type the first letters of the desired verb and scroll through the list to find it.
- Press ENTER.
- To listen to the pronunciation of the verb forms or translation(s), highlight the desired item by using ←, → and then press □(1).
- Use the P-UP / P-DN keys to scroll through the entries.
- To change the target language, press ⇔.

## **GRAMMAR**

ECTACO® Partner® EGR530T contains the *English Grammar* guide in the English, German and Russian languages as well as *German Grammar* guide in the English language.

The content of the *Grammar* section depends on the selected interface language.

- If necessary, change the interface language (see page 30).
- Open the Grammar section.
- To switch between the English and German grammar guides, press the ⇔ key.

The *Grammar* section contains three-level hierarchical menus. You can reach a menu's third level by consecutively selecting topics from the menu.

## HANGMAN WORD GAME

ECTACO® Partner® EGR530T features the learning game *Hangman*, which can improve your spelling skills and enhance your personal vocabulary.

- Press SHIFT+GAME to enter the Hangman section.
- Select a language for the game by pressing ⇔. To change the language pair, press SHIFT+⇔.
- Enter letters from the keyboard, trying to guess the word before the picture is complete.
- When playing, press ENTER to display the translation of the hidden word (which will count as one try). To hide the translation, press ESC.
- Press (1) to listen to the pronunciation of the hidden word (counts as one try).

After the game ends, the hidden word and its translation(s) will be shown.

## **SAT 200**

This section includes two hundred English keywords with transcriptions and definitions from the SAT vocabulary. It also includes over two hundred and seventy German words with their definitions. German nouns are listed with their gender in the form of the definite article (der, die or das); Genitive singular and Nominative plural endings are also listed.

- Enter the SAT 200 section.
- To switch between the English and German vocabularies, press the ⇔ key.
- To view word's transcription and definition, just start entering the word in the input line and then select the requested entry when it appears in the list.
- Press ENTER.
- To listen to the pronunciation of any headword or definition, highlight it by using ←, → and then press <sup>(1)</sup>.

# **SAT 5000**

This section includes five thousand English words with transcriptions and definitions from the SAT vocabulary.

Enter the SAT 5000 section.

All functions and keys in the  $SAT\ 5000$  section work in the same way as they do in  $SAT\ 200$ .

## **USA INTERVIEW**

This is the ultimate talking preparation guide to the U.S. citizenship exam.

- Enter the USA Interview section.
- To listen to the pronunciation of the chapter title, highlight it and then press □).
- Select the desired chapter by using ♥ or ♠. Press ENTER.
- Use the P-UP / P-DN keys to switch between questions in the current chapter.
- To display or hide the answer, press ENTER.
- No answers are available for some questions; for example, the names of current government officials.
- To listen to the pronunciation of a question or answer text, highlight it by using ←, → and then press □()).

## **CALCULATOR**

ECTACO® Partner® EGR530T includes a standard calculator with memory features. The screen has 14-digit display capacity.

Press SHIFT+CALC to enter the Calculator section.

When entering numbers and operations from the keyboard, there is no need to press the SHIFT key while in the *Calculator* mode. Use this application as an ordinary pocket calculator.

## **CURRENCY CONVERSION**

The *Currency Conversion* function allows you to instantly calculate conversion values between twelve pre-installed currencies and three user-defined currencies.

Press SHIFT+MONEY to enter the Currency Conversion section.

# Setting and Checking Rates

- Select the Set rate subsection to specify currency names and rates.
- Use ← and → to switch between names and rates.
- Specify an exchange rate relative to the basic currency (which rate should equal 1).
- To remove characters before the insertion point, press **\( \B**S. \)
- To set a currency rate to 1.0, select it and then press C/CE.

#### Conversion

- Enter the Calculation subsection.
- Select a currency name and enter an amount.

While you are typing a new amount, the conversion is being performed.

## METRIC CONVERSION

With ECTACO® Partner® EGR530T you may easily convert units of measure from the British-American system into the metric system commonly used in Europe and vice versa, as well as convert within each system.

- Press SHIFT+METRIC to enter the *Metric Conversion* section.
- Choose a subsection by pressing ♥, ♠. Press ENTER.
- Input the value.

## **WORLD TIME**

Using the World Time section, you may view the current time in cities around the globe.

Press SHIFT+TIME to enter the World Time section.

The World Time screen shows the names of the selected city and country, the date, day of the week, and the current time for that city.

- You can quickly find the desired city by pressing the first letter of its name and scrolling through the list by using Ψ, ♠.
- To select another city of the same country or switch to another country, scroll through the alphabetic list by pressing SHIFT+→ or SHIFT+←.
- When you find the desired city, press ENTER to save changes.
   The next time you enter this section, the city you have chosen will be displayed first.

## **SETUP**

Personalize your ECTACO® Partner® EGR530T by selecting options in the Setup section.

Press SHIFT+SETUP to enter the Setup section.

Most of the *Setup* section options are very easy to adjust. Unless stated otherwise, enter a subsection and select the desired option with  $\Psi$ ,  $\uparrow$  and  $\leftarrow$ ,  $\rightarrow$  (if applicable). Then press ENTER to confirm your choice.

Press ESC to return to the list of subsections.

# Set language

You can switch interface language between English, German, and Russian.

# Russian keyboard layout

In this subsection, you can choose one of the available Russian keyboard modes: Standard or Phonetic. The Standard layout allows you to enter Russian letters in accordance with the keyboard marks. The Phonetic layout allows you to enter Russian letters by their phonetic consonance with English letters, e.g. you can press the F key to enter the Russian letter " $\Phi$ ".

#### Set font size

ECTACO® Partner® EGR530T offers you three font sizes: Small, Medium or Large.

# Speech settings

Use the Speech settings to adjust the Volume, Speech frequency and Speech speed, shaping your own pronunciation style.

- Use ENTER to move between the Volume, Speech frequency, and Speech speed controls.
- Use ←, → to adjust the levels of each option.
- Press ENTER to save changes.

# Slang lock

In this subsection you can hide slang words or phrases contained in the *Dictionary*. For example, you may forbid your children to access slang. *Slang lock* is on by default. To disable the *Slang lock* function, please use this password: **showslan**.

When Slang lock is on, the  $\P$  indicator is shown at the bottom of the display in the Dictionary and Hangman sections.

✓ In Hangman, the \$\frac{\pi}{2}\$ indicator is always displayed because slang words are not used in the game.

#### Date format

The Month-Day-Year date format can be changed to Day-Month-Year or Year-Month-Day.

When you switch the Interface language, the Date format may change.

#### Time format

The American 12-hour time format can be changed to the 24-hour format

When you switch the Interface language, the Time format may change.

### Clock

In this subsection you can choose the desired city and adjust the current time.

#### Use:

- ←, → or ENTER to move the highlight;
- Ψ, ↑ or the numeric keys to change values.
- Specify the current date and time.
- Use the "A" and "P" keys to specify AM and PM, respectively.
- Select the desired city.
- ✓ You can quickly find the desired city by pressing the first letter of its name and scrolling through the list by using Ψ. ♠.
- Press ENTER to save changes.

# Key tone

This feature is designed to produce a short beep every time you press a key on the device's keyboard. The *Key tone* is turned on by default.

#### Set contrast

The default contrast setting can be changed in the Set contrast subsection.

- Change the Contrast level by using ←, →.
- Press ENTER.

# Set sleep time

This feature saves battery life by shutting down the device after a specified period of inactivity: 1, 3 or 5 minutes.